# DSC 102: Systems for Scalable Analytics

### Programming Assignment 2

## 1 Introduction

This assignment has two parts. In the first part, we will conduct feature engineering for the Amazon dataset. In the second part, we will train ML models using the extracted features. We will use Apache Spark on an  $DSMLP<sup>1</sup>$  $DSMLP<sup>1</sup>$  $DSMLP<sup>1</sup>$ cluster. You will need to login to the **login node**<sup>[2](#page-0-1)</sup> of the DSMLP cluster. You will then connect to the cluster and finish all the developments and tests there. You are not expected to code anything locally.

Note: We highly encourage everyone to start early. Go through the setup instructions and task definitions more than once if needed. Try to follow the codebase provided in the **src** directory to gain a better understanding of the assignment, how the data is flowing, how the schemas are being enforced, etc. In real world, you'll most likely be given just the dataset with almost no directions. If you are not familiar with the Spark API and codebases of this size, it can seem intimidating at first, so better to plan early.

## 2 Dev-kit

A dev-kit consisting of skeletons and other necessary files has been provided to you along with this document. You first need to clone the dev-kit to your home directory in the login node of the DSMLP cluster. When you spawn the cluster following the instructions in Section [6,](#page-7-0) this dev-kit should be prepared on your cluster's master node automatically, and you do not need to download it manually.

Within the dev-kit, there are several files:

```
assignment2.ipynb -- a playground for your development
assignment2.py -- the deliverable of this assignment, your final file to submit
------------------------------
cluster-manager.sh --
spark-cluster.yaml.template --
pa2_main.py --
utilities.py -- above files are necessary for your code to run. Do not modify any of them.
```
## 3 Dataset Description

#### 3.1 Schemas

For the first part you are expected to extract features from three tables, their schemas and descriptions are listed below:

```
1. product
  |-- asin: string, the product id, e.g., 'B00I8HVV6E'
  |-- salesRank: map, a map between category and sales rank, e.g., {'Home & Kitchen': 796318}
  | |-- key: string, category, e.g., 'Home & Kitchen'
  | |-- value: integer, rank, e.g., 796318
  |-- categories: array, list of list of categories, e.g., [['Home & Kitchen', 'Artwork']]
  | |-- element: array, list of categories, e.g., ['Home & Kitchen', 'Artwork']
  | | |-- element: string, category, e.g., 'Home & Kitchen'
  |-- title: string, title of product, e.g., 'Intelligent Design Cotton Canvas'
```
<span id="page-0-0"></span> $^{1}$ UCSD's Data Science and Machine Learning Platform

<span id="page-0-1"></span><sup>2</sup>datahub.ucsd.edu

```
|-- price: float, price of product, e.g., 27.9
  |-- related: map, related information, e.g., {'also_viewed': ['B00I8HW0UK']}
  | |-- key: string, the attribute name of the information, e.g., 'also_viewed'
  | |-- value: array, array of product ids, e.g., ['B00I8HW0UK']
  | | |-- element: string product id , e.g., 'B00I8HW0UK'
2. product_processed
  |-- asin: string, same as above
  |-- title: string, title column after imputation, e.g., 'Intelligent Design Cotton Canvas'
  |-- category: string, category column after extraction, e.g., 'Home & Kitchen'
3. review
  |-- asin: string, same as above
  |-- reviewerID: string, the reviewer id, e.g., 'A1MIP8H7G33SHC'
  |-- overall: float, the rating associated with the review, e.g., 5.0
```
The review table will be useful for extracting the rating information for each product in Task 1. We will be working primarily with product table throughout Task 1-4. product processed is used for Task 5-6.

For the second part, you are expected to train ML models on the extracted features for predicting the user rating for a product. For your convenience, we have created ML-ready data that contain user and product features and also the rating. We will provide two tables, one for training and one for testing. The schemas of the two tables is shown below:

```
1. ml_features_train
    |-- features: SparseVector(float), SparseVector of concatenated
    features from user and product data (all features are continuous
    features)
    |-- overall: int, review rating
2. ml_features_test
    |-- features: SparseVector(float), same as above
    |-- overall: int, same as above
```
All the datasets required for this assignment can be found in a NFS directory<sup>[3](#page-1-0)</sup> and are correctly linked in the utilities.py file already. We will be reading from this NFS directly, which gets mounted with the Spark cluster. You do not need to download or modify any of them.

## 3.2 Sizes

<span id="page-1-1"></span>Table [1](#page-1-1) summarizes the sizes of the datasets on disk and in memory.

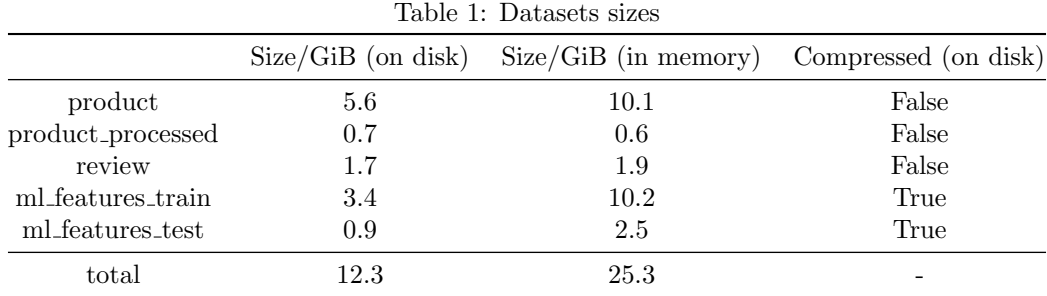

## 4 Tasks

Part 1 and 2 have 6 and 2 tasks, respectively. Altogether, you are required to complete eight tasks in total. In each task, you will need to implement a function  $task_i()$ . The function signatures and return types are fixed and provided to you in the dev-kit. Each function will take in several inputs and conduct the desired transformations.

<span id="page-1-0"></span><sup>3</sup></ds102-wi22-a00-public/dataset>

At the end of each task, you will be asked to extract several statistical properties (mean, variance, RMSE, etc.) from the transformed data. You will need to put these properties in a python dictionary named res programmatically, the schema of the dictionary is also given. Each of the tasks will be tested in unit. It means each function you write will be tested in isolation from the rest. We would award partial points even if some tasks failed.

For the tasks, you can use any combinations of the Spark APIs available in the environment. However, you can only select (by setting a global variable called INPUT FORMAT) one of the three APIs for inputs: DataFrame, RDD, Koalas. Inside your function body, you have the freedom to switch between them.

Important: Tasks 2, 3, 5, 6, 7, 8 cannot be solved solely with Koalas. Currently, Koalas does not support nested types (yet), so Task 2 and Task 3 are not doable with it. Also, it does not have the required ML support for Task 5, 6, 7, 8. You will need to switch to other APIs for these tasks.

#### 4.0.1 Conventions

These rules apply to all the tasks.

#### Results format

Each task comes with a pre-defined schema for the output results. The result must be stored as a native python dictionary and must contain all the keys and nested structures. You must only use python's built-in datatypes. For instance, if your value is of datatype  $np.float64()$ , you must first cast it into python float.

For the following schema:

#### res

```
| -- single_value: int -- an integer number
| -- list_of_values: list -- a list of values
  | -- element: float -- a float number
```
A desired python code snippet to compose up the dictionary would be similar to:

```
1 ...
2 data = ... # Your transformed data
3 res = {
   'single_value': None,
   'list_of_values': [None]
6 } # Skeleton given for the result
7 res ['single_value'] = int (data.some_op())
8 res['list_of_values'] = [float(data.some_op()), float(data.some_op()), float(data.some_op())]
9 ...
```
#### Handling null, None and NaN

The input tables contain null (or None as in RDD/python, or NaN as in Koalas/pandas, we will be using these notations interchangeably) and dangling references. You do not need to deal with dangling reference unless instructed. For null values we will follow the common practice in SQL world: unless instructed otherwise, you need to ignore all nulls when calculating statistics such as count, mean and variance. Of course, do not ignore null when you are explicitly asked to count the number of null entries.

#### Column names for RDD users

Only relevant if you are using RDD API. We will be using column names a lot in the task descriptions. In RDD there are no named columns and you will need to convert the names to corresponding column indices yourself. Also you can ignore the directions about names of generated columns.

#### 4.1 Task1: mean and count of ratings

First, you will aggregate and extract some information from the user review table. We want to know for each product, what are the mean and the number of ratings it received. Implement a function task 1 that does the following:

1. For each product ID asin in product, calculate the average rating it received in the column meanRating. The ratings are stored in column overall of review.

- 2. Similarly, put the count of ratings for each product in a new column named countRating.
- 3. You need to conduct the above operations, then extract some statistics out of the generated columns. You need to put the statistics in a python dictionary named res. The description and schema of it are as follows:

```
res
 | -- count_total: int -- count of rows of the transformed table, including null rows
 | -- mean_meanRating: float -- mean value of meanRating
 | -- variance_meanRating: float -- variance of ...
 | -- numNulls_meanRating: int -- count of nulls of ...
 | -- mean_countRating: float -- mean value of countRating
 | -- variance_countRating: float -- variance of ...
 | -- numNulls_countRating: int -- count of nulls of ...
```
If for a product ID, there is not a single reference in review, meaning it was never reviewed, you should put null in both meanRating and countRating.

### 4.2 Task 2: flatten categories and salesRank

Implement a function task 2() to conduct the following operations:

- 1. For the product table, each item in column categories contains an array of arrays of hierarchical categories. The schema is ArrayType(ArrayType(StringType)). We are only going to use the most general category, which is the first element of the nested array:  $array[0]$ [0]. For each row, put the first element of categories in a new column category. If categories is null or empty (e.g., []), put a null in your new column.
- 2. On the other hand, each entry in column salesRank is a key-value pair: (bestSalesCategory, rank). Your task is to flatten it into two columns. Put the key in a new column named bestSalesCategory and the value in bestSalesRank. Put null if the original entry was null or empty.
- 3. The schema of output is as follows:

```
res
```
- | -- count\_total: int -- count of rows of the transformed table, including null rows
- | -- mean\_bestSalesRank: float -- mean value of bestSalesRank
- | -- variance\_bestSalesRank: float -- variance of ...
- | -- numNulls\_category: int -- count of nulls of category
- | -- countDistinct\_category: int -- count of distinct values of ..., excluding nulls
- | -- numNulls\_bestSalesCategory: int -- count of nulls of bestSalesCategory
- | -- countDistinct\_bestSalesCategory: int -- count of distinct values of ..., excluding nulls

### 4.3 Task 3: flatten related

Each entry of related column is a map with four keys/attributes: also bought, also viewed, bought together, and buy after viewing. Each value of these keys contains an array of product IDs. We call them attribute arrays. You need to calculate the length of the arrays and find out the average prices of the products in these arrays.

The logic for all four attributes is identical. For the sake of simplicity, you are only required to flatten the also viewed attribute. Your task is to implement function task  $3()$  that does the following:

- 1. For each row of related: calculate the mean price of all products from the also viewed attribute array. Put it in a new column meanPriceAlsoViewed. Remember to ignore the product IDs if they do not match any record in product. Or if they match records in product, but the records have null in the price column. Do not ignore products if they have price = 0.
- 2. Similarly, put the length of that array in a new column countAlsoViewed. In this case, you do not need to check if the product IDs in that array are dangling references and do not have matching records in product. Put null (instead of zero) in the new column, if the attribute array is null or empty.
- 3. The schema of output is as follows:

```
res
```
| -- count\_total: int -- count of rows of the transformed table, including null rows

```
| -- mean_meanPriceAlsoViewed: float -- mean value of meanPriceAlsoViewed
```
- | -- variance\_meanPriceAlsoViewed: float -- variance of ...
- | -- numNulls\_meanPriceAlsoViewed: int -- count of nulls of ...
- | -- mean\_countAlsoViewed: float -- mean value of countAlsoViewed
- | -- variance\_countAlsoViewed: float -- variance of ...
- | -- numNulls\_countAlsoViewed: int -- count of nulls of ...

## 4.4 Task 4: data imputation

You may have noticed that there are lots of **nulls** in the table. Now your task is to impute them with meaningful values that can be used to train machine learning models.

Since the schema is already flattened, now we only have two data types in our table: numerical (including integer and floating numbers) and string. Now you need to impute a numerical column price, as well as a string column title. Please implement a function task 4():

- 1. For column price, first cast every entry to float type. Then impute the nulls with the mean of all the non-null values. Store the outputs in a new column meanImputedPrice.
- 2. Same as above, but this time impute with the median value. Store the imputed data in a new column medianImputedPrice.
- 3. For column title: As for the string-typed columns, we want to impute nulls and empty strings simply with a special string 'unknown'. Store the imputed data in a new column unknownImputedTitle.
- 4. The schema of output is as follows:

res

```
| -- count_total: int -- count of rows of the transformed table, including null rows
| -- mean_meanImputedPrice: float or None -- mean value of meanImputedPrice
| -- variance_meanImputedPrice: float -- variance of ...
| -- numNulls_meanImputedPrice: int -- count of nulls of ...
| -- mean_medianImputedPrice: float or None -- mean value of medianImputedPrice
| -- variance_medianImputedPrice: float -- variance of ...
| -- numNulls_medianImputedPrice: int -- count of nulls of ...
| -- numUnknowns_unknownImputedTitle: float -- count of 'unknown' value
entries in unknownImputedTitle
```
## 4.5 Task 5: embed title with word2vec

This task assumes the **title** column is already imputed with **unknown**. We have provided the imputed data table product processed.

In this task, we want to transform title into a fixed-length vector via word2vec. You need to implement function  $task_5()$ :

- 1. For each row, convert title to lowercase, then split it by whitespace  $(')$  to an array of strings, store this array in a new column titleArray.
- 2. Train a word2vec model out of column titleArray. Do not try to implement word2vec yourself. Instead, use M.feature.Word2Vec. See the instructions below.
- 3. For each of the three words inputted as <word\_0>, <word\_1>, and <word\_2>, use your obtained word2vec model to get the 10 closest synonyms along with similarity scores (cosine similarity of word vectors). M.feature.Word2Vec also has a built-in method for this task.
- 4. We will generate 100 synonyms for each of the three words with our solution code. For each word, if at least one of your synonyms matches ours, it is counted as pass for that word.
- 5. The schema of output is as follows:

```
res
| -- count_total: int -- count of rows of the transformed table, including null rows
| -- size_vocabulary: int -- the size of the vocabulary of your word2vec model
 | -- word_0_synonyms: list -- synonyms tuples of word_0
 | | -- element: tuple -- tuple of format (synonym, score)
 | | | -- element: string -- synonym
 | | | -- element: float -- score
 | -- word_1_synonyms: list
 | | -- element: tuple
 | | | -- element: string
 | | | -- element: float
 | -- word_2_synonyms: list
 | | -- element: tuple
 | | | -- element: string
 | | | -- element: float
```
#### M.feature.word2vec instructions:

- 1. Set minCount, the minimum number of times a token must appear to be included in the word2vec model's vocabulary, to 100.
- 2. Set the dimension of output word embedding to 16.
- 3. You need to set the random seed as SEED; this is a global variable defined to be 102.
- 4. Set numPartitions to 4.
- 5. You should keep all other settings as default.
- 6. M.feature.Word2Vec is not fully reproducible (although we have set the seed here). We are aware of the issue, and your score will not be affected by its internal randomness.

## 4.6 Task 6: one-hot encoding category and PCA

Assume categories is already flattened and unknown imputed for the input data. We have provided you with the preprocessed table.

Now you need to one-hot-encode the categorical features. Meanwhile, the categories may be correlated. So as a practice, we would like to run PCA on these categories. Implement function  $\text{task}_0()$ :

1. First one-hot encode category and put the resulted vectors in a new column categoryOneHot. Ensure the dimension of generated vectors equals to the size of domain. For example, if we have three categories in total:  $V = \{ 'Electronic's', 'Books', 'Applications' \}.$  Then the encoding for 'Electronics' can be [1, 0, 0] or  $[0, 1, 0]$  or  $[0, 0, 1]$ , but the dimension of this vector must be 3.

Hint: For DataFrame, before encoding a string-typed column, you may have to first convert it to a column of numerical indices with M.feature.StringIndexer. Then use M.feature.OneHotEncoder to do the encoding. Set dropLast argument to false.

For RDD, you may need to implement the one-hot-encoding logic yourself. Consider building the one-hot mapping locally, then broadcasting and map it to every row.

- 2. Apply PCA on the one-hot-encoded column. Reduce the dimension of each one-hot vector to 15, put the transformed vectors in a new column categoryPCA. On DataFrame, use M.feature.PCA. On RDD, see in-structions<sup>[4](#page-5-0)</sup>.
- 3. Column categoryOneHot and categoryPCA will be of VectorType (in DataFrame) or python iterable type (in RDD). You do not need to worry if the vectors are sparsely or densely represented. However, in the results you will be asked to calculate the mean vectors, for these we only accept dense representation.
- 4. The schema of output is as follows::

<span id="page-5-0"></span> $4$ <https://spark.apache.org/docs/2.4.4/mllib-dimensionality-reduction>

```
res
 | -- count_total: int -- count of rows of the transformed table, including null rows
 | -- meanVector_categoryOneHot: list -- mean vector of transformed one-hot-encoding vectors,
 densely represented
 | | -- element: float -- element of the mean vector, from first to last dimension
 | -- meanVector_categoryPCA: list -- mean vector of the PCA-transformed vectors,
 densely represented
 | | -- element: float
```
**Mean vector:** If you have three vectors  $\begin{bmatrix} 1, 0, 0 \end{bmatrix}$ ,  $\begin{bmatrix} 0, 1, 0 \end{bmatrix}$ , and  $\begin{bmatrix} 0, 1, 0 \end{bmatrix}$ , then the mean vector is [1/3, 2/3, 0], i.e., taking the mean on each component/direction. To calculate mean vector, consider using ML.stat.Summarizer.

### 4.7 Task 7: Train a Decision Tree Regression model

We are providing you with two processed ML-ready feature tables for training and testing ML models. Each record corresponds to a review and contains features from the corresponding product (e.g., price, average product rating, and average also bought count etc.,) and the user (e.g., number of products rated, and average user rating etc.,). Materializing this joint feature table by joining features from product and user tables takes significant amount of time (over 30 minutes) and hence we provide you with pre-materialized data.

Now you need to train a Decision Tree Regression model using this data to predict the user rating for a product.

- 1. Implement function task 7(). Train a Decision Tree Regression model using the training data. The max tree depth parameter of the model must be set to 5. All other parameters of the model should be left to default values.
- 2. Use the trained model to generate predictions on test data. Calculate the root mean square error (RMSE) of the test predictions and report it in the output.
- 3. The schema of output is as follows::

res | -- test\_rmse: float -- RMSE of the test predictions

#### 4.8 Task 8: Hyperparameter tuning for the Decision Tree Regression model

In task 7(), we fixed the max tree depth parameter of the model and trained a single model. Now we perform hyperparameter tuning to select the best max tree depth.

- 1. First, create new training and validation data from the original training data. Use a random split of 75/25.
- 2. Train Decision Tree Regression models with max tree depth values of 5, 7, 9, and 12. Also, calculate the RMSE of validation data predictions and report it in the output.
- 3. Based on the validation RMSE values, pick the best model, and use it to generate predictions on test data. Report test RMSE in the output.
- 4. The schema of output is as follows::

```
res
 | -- test_rmse: float -- RMSE of the test predictions generated by the best model based on
 validation RMSEs
 | -- valid_rmse_depth_5: float -- RMSE of the validation set predictions
 generate by max tree depth of 5
 | -- valid_rmse_depth_7: float -- same as above but w/ depth 7
 | -- valid_rmse_depth_9: float -- same as above but w/ depth 9
 | -- valid_rmse_depth_12: float -- same as above but w/ depth 12
```
## 5 Deliverables

Code up all the tasks in the designated places in assignment2.py. Then rename the file to assignment2\_<your team id>.py. For instance, if your team id is 18, then your filename would be assignment2 18.py. Use SCP or Jupyter Notebook or any other tools to download the "'assignment2.py"' file to your own machine. Submit this file on Canvas; only one team member needs to do so.

## <span id="page-7-0"></span>6 Getting started

#### 6.0.1 How to read and copy commands in this section

1. In this section, we have three different hosts where you can type commands: your computer (local), the login node (dsmlp-login), and Spark master node (spark-master). All shell commands will be given you in the format of:

```
1 @ < host >: < commands >
```
For instance, if we would like you to list the directory on your computer, the command would be:

```
1 @local: 1s
```
In this scenario, what you need to do is open a terminal (Linux and OS X users) or a PowerShell (Windows users), copy-paste ls, and execute it.

2. On the other hand, if you are given a command like:

```
1 @dsmlp - login : ls
```
This means the command ls needs to be executed on the login node. You need to first SSH into it and then execute the command. We will show you how to do the SSH.

3. Sometimes you may encounter angular brackets <XXX>; in this situation, you will need to substitute it with the desired value. Do not leave the brackets. For example, the following command

```
1 @local: echo <pid>
```
You need to put your pid in the command, and the command you run would become (assuming your pid is  $a10000000$ :

```
1 @local : echo a10000000
```
4. Be extra cautious when copy-pasting commands. Quite often copying from pdf will lead to missing/extra characters. If anything does not run, please first ensure your pasted command is exactly the same as listed in this document.

#### 6.0.2 SSH into the login node

First, use your ETS account and password to sign into the login node via SSH from your machine:

```
1 @local : ssh < ETS account > @dsmlp - login . ucsd . edu
```
Your ETS account name is usually the same as your UCSD email name. If you have trouble finding it or you forgot the password, use ETS Account Lookup<sup>[5](#page-7-1)</sup>.

#### 6.0.3 Prepare the dev-kit

You only need to do this once. In the login node's shell, clone the repo prepared to you by:

```
@dsmlp-login:
    2 git clone https :// github . com / tjtuttle / dsc102 - pa2. git
```
This should create a folder named dsc102-pa2 in your home directory.

1. The working directory of this Jupyter notebook is the home directory of your login node. So all your modifications to the assignment files will be saved, and no files are stored in the cluster. In Jupyter Notebook, go to directory dsc102-pa2/src, rename assignment2.ipynb to assignment2\_<your pid>.ipynb and continue the assignment there.

<span id="page-7-1"></span><sup>5</sup><https://sdacs.ucsd.edu/~icc/index.php>

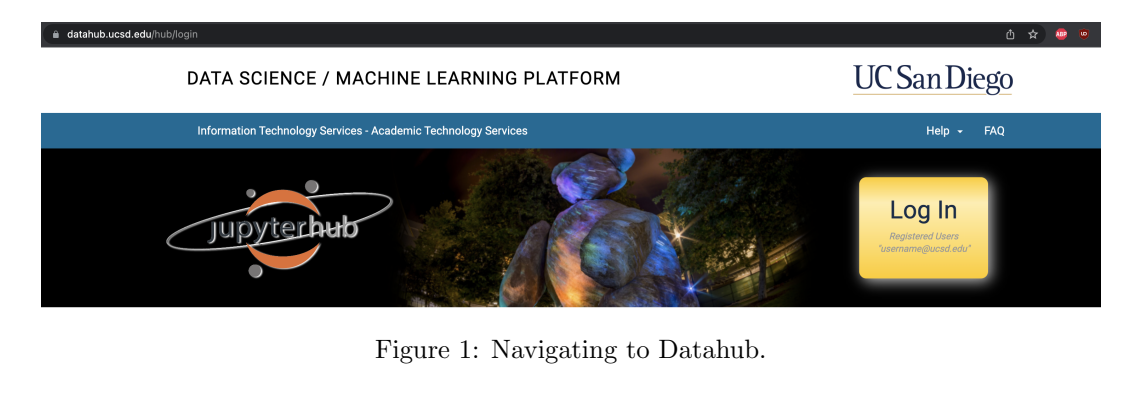

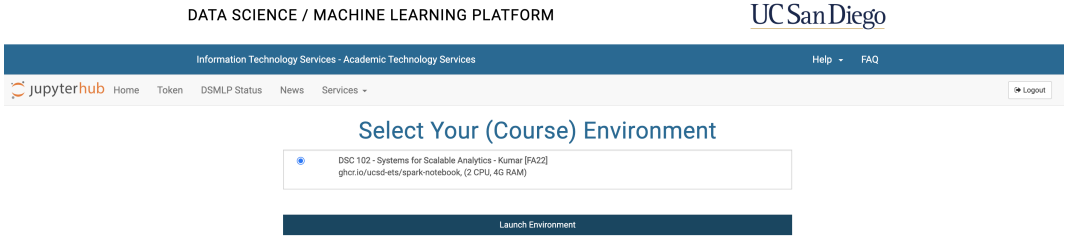

Figure 2: Launch the environment in Datahub.

#### 6.0.4 Where to go

Head to https://datahub.ucsd.edu/hub/login as shown in in Figure 1, click the large yellow Log In button on the right hand side. From there you should see a launch environment tab that, click the DSC-102 tab above the Launch Environment button, and then click the Launch Environment button, as shown in Figure 2. Doing this initializes a spark cluster for you to use. Then head on over to a new terminal on the homepage, find New in the top right hand corner, then click on Terminal as shown in Figure 3. In the terminal we want to run:

#### bash-5.1: kubectl get pods

This is shown in Figure 4, note that before you develop in your Jupyter notebook it is important for all of the workers to initialize first. The top half of Figure 4 shows a worker not ready to be used (the ready column has a  $0/1$ , the bottom half should be what you see before you start developing. You may run have to run the command a few times before you see the worker initialized. From there headback to the home page, and the dsc102-pa2 folder should be in the private directory. Click on the private directory, and then head to the dsc102-pa2 folder, then src.

## 6.1 Develop your solutions in Jupyter Notebook

You will first develop, test, and debug your solutions in Jupyter Notebook.

Develop. In the notebook (as shown in Figure [5\)](#page-9-0) it runs PySpark and you have a live session with the Spark cluster, just like you had with Dask in PA1. Code up your solutions in the function skeletons provided to you.

Test. Immediately after each function skeleton, we provide you with code to run your implementation and subsequently test it. Your outputs are returned immediately.

The desired results, generated by our solutions, are provided to you along side with the dataset. You can find them from your login node's shell:

<sup>1</sup> @dsmlp - login : cd / public / dataset\_public / test\_results

You can find our results in json files with names of format task\_i.json.

Alternatively, you can also view these results in your Jupyter Notebook by inspecting a dictionary named pa2.tests.res dict, the keys to this dict are of format 'task i'.

Debug. The tests will notify you if any results did not match. If you are experiencing crashing/slowness, you can monitor the health situation of the cluster in the Spark cluster manager UI (screen shot Figure [10\)](#page-12-0). This can

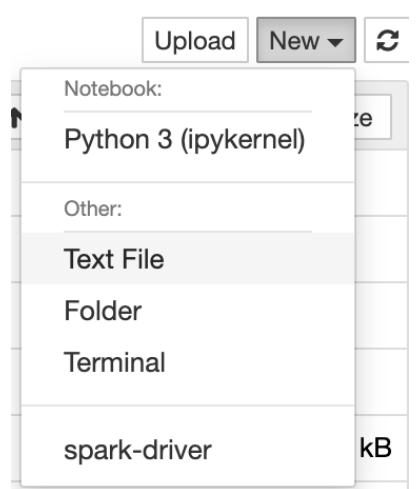

Figure 3: Find the New button then click on terminal.

| bash-5.1\$ kubectl get pods |              |               |                 |       |
|-----------------------------|--------------|---------------|-----------------|-------|
| <b>NAME</b>                 | <b>READY</b> | <b>STATUS</b> | <b>RESTARTS</b> | AGE   |
| dsmlp-jupyter-tjtuttle      | 1/1          | Running       | $\mathbf 0$     | 90s   |
| spark-master-0              | 1/1          | Running       | $\mathbf 0$     | 84s   |
| spark-worker-0              | 1/1          | Running       | $\mathbf 0$     | 85s   |
| spark-worker-1              | 0/1          | Running       | $\mathbf 0$     | 42s   |
| bash-5.1\$ kubectl get pods |              |               |                 |       |
| <b>NAME</b>                 | <b>READY</b> | <b>STATUS</b> | <b>RESTARTS</b> | AGE   |
| dsmlp-jupyter-tjtuttle      | 1/1          | Running       | $\mathbf 0$     | 2m12s |
| spark-master-0              | 1/1          | Running       | $\mathbf 0$     | 2m6s  |
| spark-worker-0              | 1/1          | Running       | $\mathbf 0$     | 2m7s  |
| spark-worker-1              | 1/1          | Running       | $\mathbf 0$     | 84s   |
| $bash-5.1$ \$               |              |               |                 |       |

Figure 4: Example of the kubectl get pods command.

<span id="page-9-0"></span>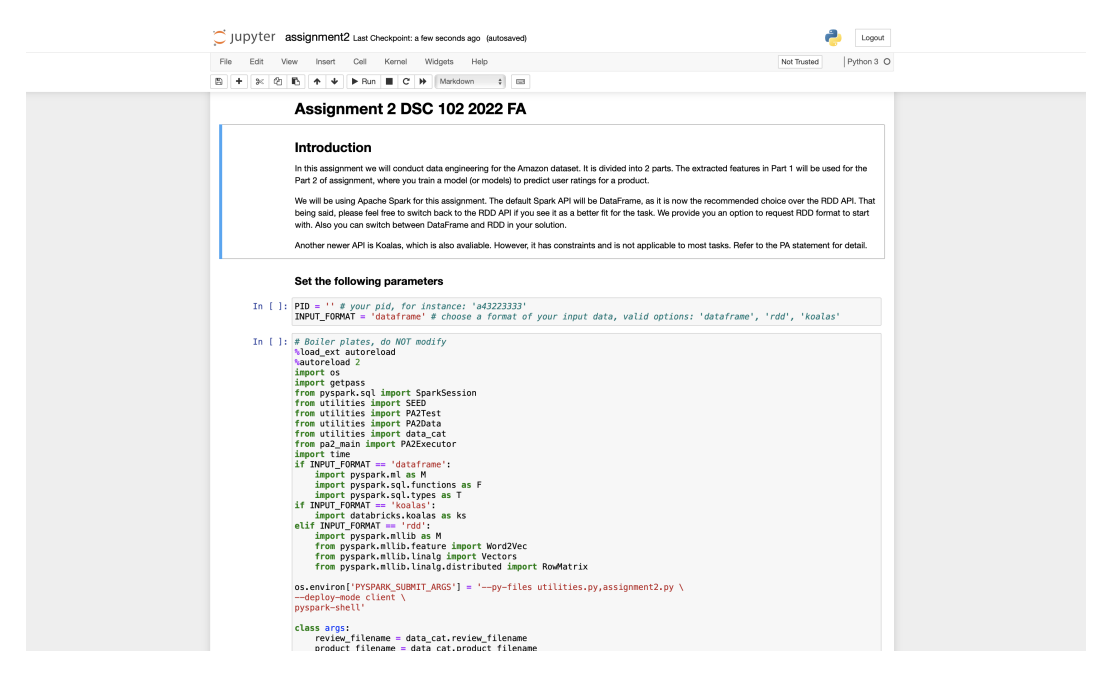

Figure 5: Developing, testing, and debugging in Jupyter Notebook.

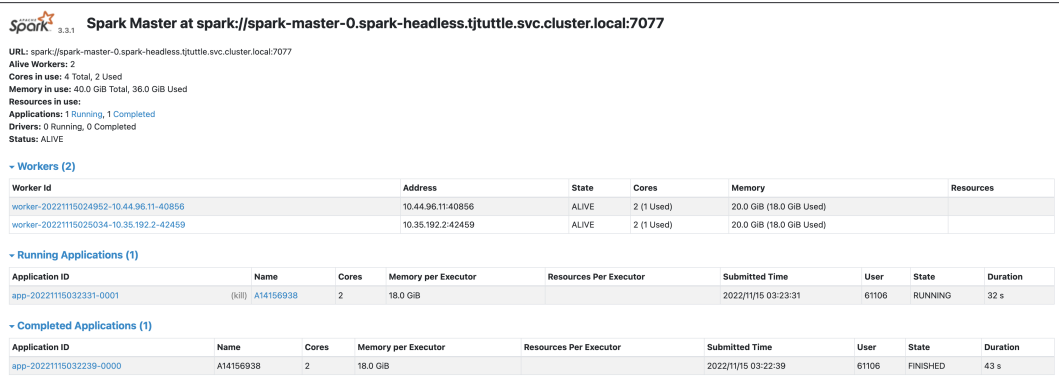

Figure 6: Spark cluster manager UI

<span id="page-10-0"></span>

| $\leftarrow$<br>c                                                                                                    | O localhost:4040/jobs/                                                                             |                     |          |                                | <b>西食 磨 奥 國 寿 団 冊 目</b>                                 |
|----------------------------------------------------------------------------------------------------|----------------------------------------------------------------------------------------------------|---------------------|----------|--------------------------------|---------------------------------------------------------|
| $S\ddot{o}$ $\ddot{o}$ $K_{3,3,1}$                                                                                                    | Jobs<br>Stages<br>Storage<br>Environment<br>Executors                                              | SQL / DataFrame     |          |                                | A <sup>SHIMA</sup> application UI                       |
| Spark Jobs <sup>(?)</sup><br>User: 61106<br>Total Uptime: 2.0 min<br><b>Scheduling Mode: FIFO</b><br><b>Completed Jobs: 18</b><br>Event Timeline |                                                                                                    |                     |          |                                |                                                         |
|                                                                                                    | v Completed Jobs (18)                                                                              |                     |          |                                |                                                         |
| Page: 1                                                                                                    |                                                                                                    |                     |          |                                | . Show 100<br>1 Pages. Jump to 1<br>items in a page. Go |
| Job Id +                                                                                                    | <b>Description</b>                                                                                 | Submitted           | Duration | <b>Stages: Succeeded/Total</b> | Tasks (for all stages): Succeeded/Total<br>1/1          |
| 17                                                                                                    | parquet at NativeMethodAccessorImpl.java:0<br>parquet at NativeMethodAccessorImpl.java:0           | 2022/11/22 21:44:16 | 80 ms    | 1/1                            |                                                         |
| 16                                                                                                    | parquet at NativeMethodAccessorImpl.java:0<br>parquet at NativeMethodAccessorImpl.java:0           | 2022/11/22 21:44:16 | 0.6 s    | 1/1                            | 1/1                                                     |
| 15                                                                                                    | collect at /home/tjtuttle/other/utilities.py:80<br>collect at /home/tjtuttle/other/utilities.py:80 | 2022/11/22 21:44:15 | 0.1 s    | 1/1                            | 1/1                                                     |
| 14                                                                                                    | json at NativeMethodAccessorImpl.java:0<br>json at NativeMethodAccessorImpl.java:0                 | 2022/11/22 21:44:15 | 78 ms    | 1/1                            | 1/1                                                     |
| 13                                                                                                    | collect at /home/tjtuttle/other/utilities.py:80<br>collect at /home/tjtuttle/other/utilities.py:80 | 2022/11/22 21:44:15 | 0.1 s    | 1/1                            | 1/1                                                     |
| 12                                                                                                    | json at NativeMethodAccessorImpl.java:0<br>json at NativeMethodAccessorImpl.java:0                 | 2022/11/22 21:44:14 | 0.1 s    | 1/1                            | 1/1                                                     |
| 11                                                                                                    | collect at /home/tjtuttle/other/utilities.py:80<br>collect at /home/tjtuttle/other/utilities.py:80 | 2022/11/22 21:44:14 | 0.1 s    | 1/1                            | 1/1                                                     |
| 10                                                                                                    | json at NativeMethodAccessorImpl.java:0<br>json at NativeMethodAccessorImpl.java:0                 | 2022/11/22 21:44:14 | 0.1 s    | 1/1                            | 1/1                                                     |
| $^{\circ}$                                                                                                    | collect at /home/tjtuttle/other/utilities.py:80<br>collect at /home/tjtuttle/other/utilities.py:80 | 2022/11/22 21:44:14 | 0.2 s    | 1/1                            | 1/1                                                     |
| 8                                                                                                    | json at NativeMethodAccessorImpl.java:0<br>json at NativeMethodAccessorImpl.java:0                 | 2022/11/22 21:44:13 | 0.1 s    | 1/1                            | 1/1                                                     |
| $\overline{7}$                                                                                                    | collect at /home/tituttle/other/utilities.py:80<br>collect at /home/tjtuttle/other/utilities.py:80 | 2022/11/22 21:44:13 | 0.1 s    | 1/1                            | 1/1                                                     |
| 6                                                                                                    | json at NativeMethodAccessorImpl.java:0<br>ison at NativeMethodAccessorImpl.java:0                 | 2022/11/22 21:44:13 | 0.1 s    | 1/1                            | 1/1                                                     |

Figure 7: Spark job UI

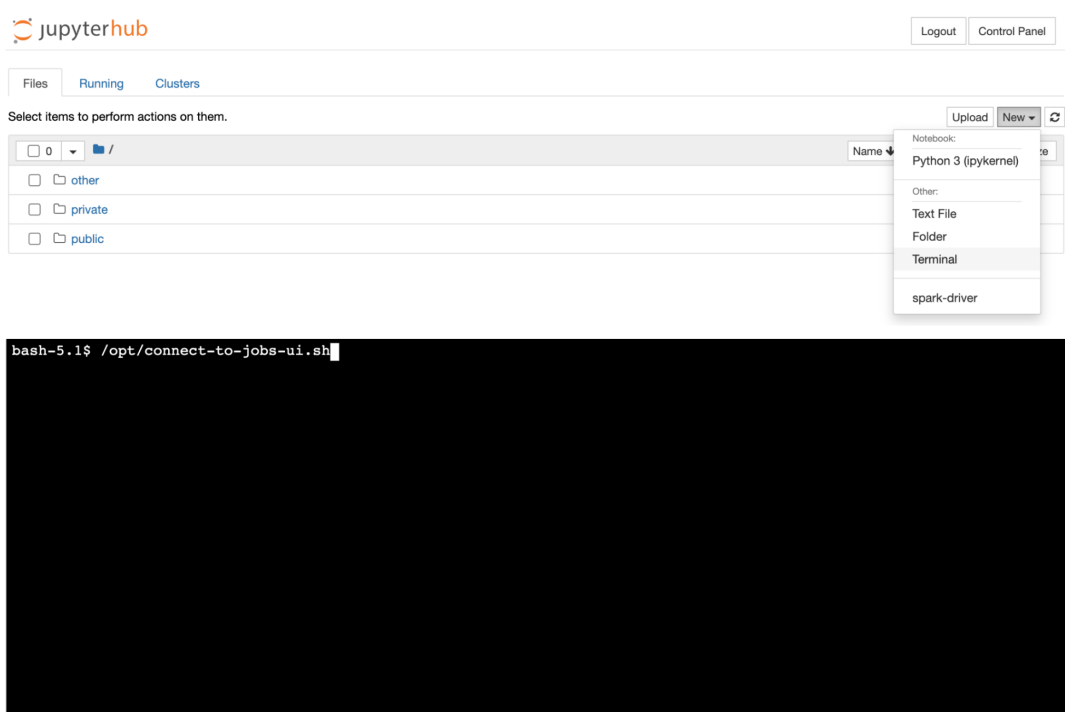

Figure 8: Terminal Open with Command for connection

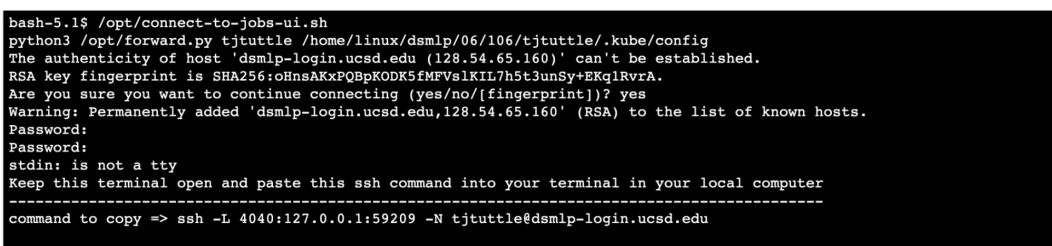

Figure 9: Copy SSH Command

be found by going back to the homepage and clicking New, then clicking spark-driver at the bottom as shown in Figure 3. You can also monitor the progress of execution in Spark job UI (screen shot Figure [7\)](#page-10-0).

## 6.2 Accessing Spark Jobs UI

Spark UI can be accessed once the cluster is up and running, and you have successfully connected to the cluster.

- 1. Head to your home directory in datahub and open up a new terminal
- 2. Run this command in datahub terminal: /opt/connect-to-jobs-ui.sh see Figure 8.
- 3. Enter your password (the one you use to access datahub)
- 4. Keep this terminal open and copy the ssh command as shown below (note each is unique) see Figure 9
- 5. On your local computer open a terminal and paste the command you copied in the previous step, see Figure 10
- 6. Open a new tab in your browser and head to http://localhost:4040/
- 7. You should now see the UI seen in Figure 7.

## 6.3 Restarting your cluster

Simply logging out of datahub does not stop the spark cluster. If you need to stop the spark cluster click the Control Panel in the top right hand corner (Figure 7) , and then click the red "Stop My Server" button as shown in Figure 8. After this click the "Start My Server" button, which should prompt you back to the launch environment from Figure 2.

<span id="page-12-0"></span>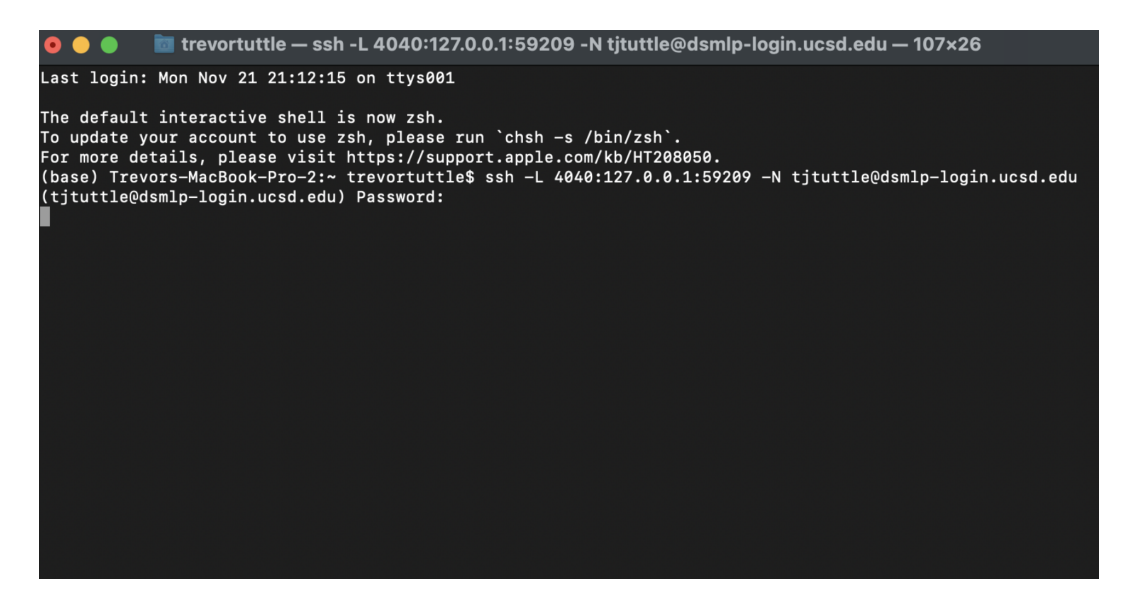

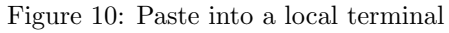

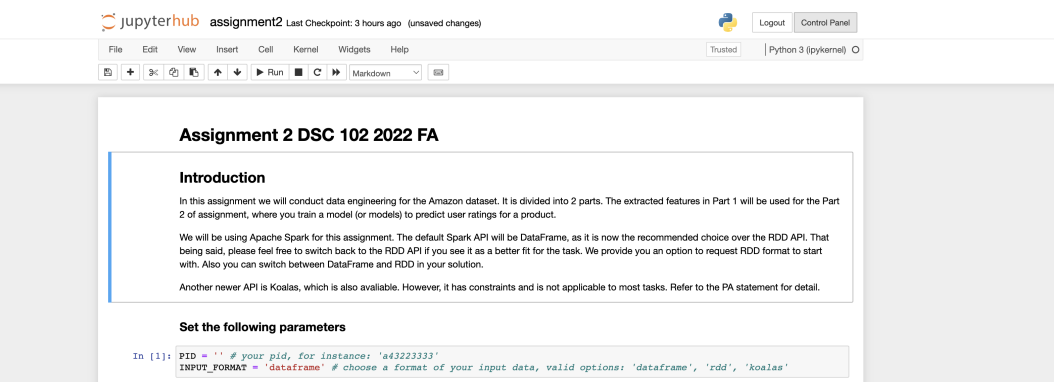

Figure 11: Where to find the Control Panel.

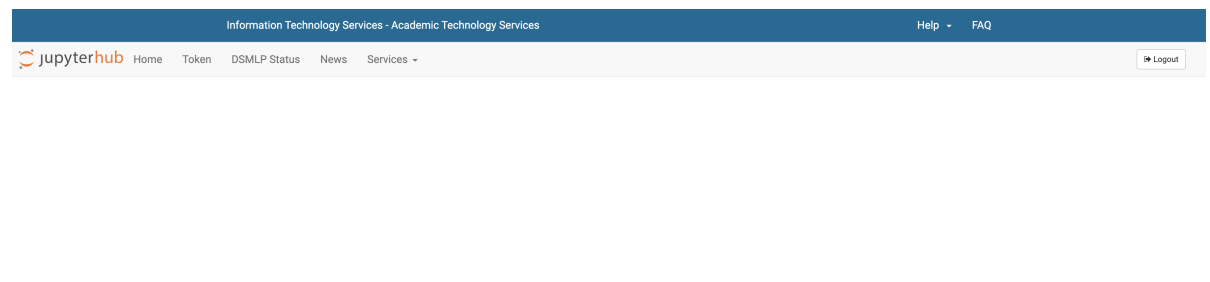

![](_page_12_Picture_5.jpeg)

Figure 12: Stopping your server stops your spark cluster.

## 6.4 Final test of your solution before turning in

You will not turn in the notebook. Instead, you need to put your implementations of task<sub>1</sub> to task<sub>8</sub>, along with all the dependencies you imported and helper functions you defined, in the file co-located with the notebook: assignment2.py.

If you are collaborating in a team, at this stage, please combine your work into one single file. Only one person needs to turn in the final file. Do not modify the filename before you upload it to Canvas.

Before turning in the file, you need to make sure your script runs with the given commands, or you may lose points. Our auto-grader will take your python file and runs it with spark-submit, so it is vital to make sure your code can execute without issues this way.

1. From the shell on the login node, query the master node's pod name:

```
1 @dsmlp - login : kubectl get pods
```
The name would be in the format of spark-master-XXX-XXX.

- 2. SSH into the master node via
- <sup>1</sup> @dsmlp login : kubectl exec -it < spark master XXX XXX > bash
- 3. In the Spark master node shell, go to your root directory of scripts

```
1 @spark - master : cd / home /< your ETS Account name >/ private / dsc102 - pa2 / src
```
4. If your Jupyter Notebook is still running, shutdown it in  $\text{Link}^6$  $\text{Link}^6$  to free up the workers.

5. Run PA2 with the following command, do not modify anything except <your pid>:

```
1 @spark - master : spark - submit \
 --py-files utilities.py, assignment2.py \
3 -- files log4j - spark . properties \
4 -- deploy - mode client \
5 -- driver - java - options "-Dlog4j . configuration = file :log4j - spark . properties " \
6 --master spark://spark-master-svc:7077 \
7 -- conf " spark . executor . extraJavaOptions =- Dlog4j . configuration = file :log4j - spark . properties " \
8 pa2_main . py -- pid < your pid >
```
Make sure your script can execute and try to pass as many tests as you can.

<span id="page-13-1"></span>The tests will print the runtimes for each task. The example runtimes of our solution code with DataFrame are listed in Table [2.](#page-13-1)

| Task # $1 \t2 \t3 \t4 \t5 \t6 \t7 \t8$ Overall |  |  |  |  |  |
|------------------------------------------------|--|--|--|--|--|
| Runtime (sec) 45 40 90 10 155 20 30 215 605    |  |  |  |  |  |

Table 2: Example runtimes of our solution code

<span id="page-13-0"></span> $6$ <http://127.0.0.1:8888/tree#running>